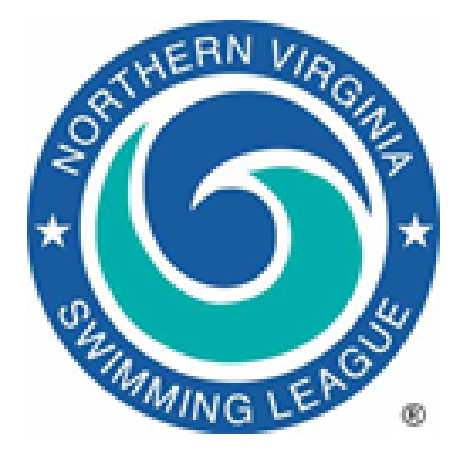

# **NVSL Software Installation Procedures**

## **Background.**

The NVSL has purchased copies of *Meet Manager 8* and *Team Manager 8* for the teams in the league. The NVSL maintains a copy of the installation instructions for each team to assist in restoring or installing the software.

## **Request a Copy of Installation Instructions from the NVSL Technology Committee.**

- 1. Contact the NVSL Technology Committee [\(nvsltechnology@gmail.com\)](mailto:nvsltechnology@gmail.com) to request a copy of the installation download instructions for either *Meet Manager 8* or *Team Manager 8*, or both. If you only need one be sure to specify which one is needed.
- 2. The NVSL Technology Committee will email a copy of the installation instructions. The installation instructions come in two formats \*.eml and \*.doc. The \*.eml file will work with most email programs and the \*.doc is a MS Word formatted file.

## **Follow the Instructions in the Provided Email**

- 1. The installation instructions provide detailed instructions on how to download and install the software and provides the license identification code to use to activate the software once installed.
- 2. Users will need internet access to download the software. The files are around 100Mb in size so the downloads can take a few minutes depending on the speed of the connection.

## **Additional Information**

- 1. *Team Manager* is licensed to each team in the NVSL. Enter the license identification code provided the email to activate the software.
- 2. *Meet Manager* is licensed to each NVSL Division. There are three licenses per division and any one of them will do. If you changed divisions from year to year you can request the license identification code for your current division from the NVSL Technology Committee, but it is not required. The license identification code is printed at the top of most meet documents such as Meet Sheets and Final Results.